## Batch Reports Across all Campaigns

Last Modified on 05/20/2022 12:26 am EDT

Note: Available to Org admins only.

## Locate

- 1. Go to Org Hub > Reports.
- 2. Select Batch Report.

## Review batch reports

Funds received from credit card payments are batched together by the credit card processor and deposited into your bank account. This can take up to 3 business days. Visit Batch [Report](http://help.givesmart.com/help/360027272791-batch-report) to learn more.

- Click the dropdown arrow to the right of Last 7 days to select a range of dates to review.
- Click on any of the headers to sort. Click the header twice to reverse sort.
- From the dropdown labeled Show, you have the option to show all, 10, 25, or 50 of the records.
- Select from Excel, CSV, or PDF to download or choose to Copy or Print.

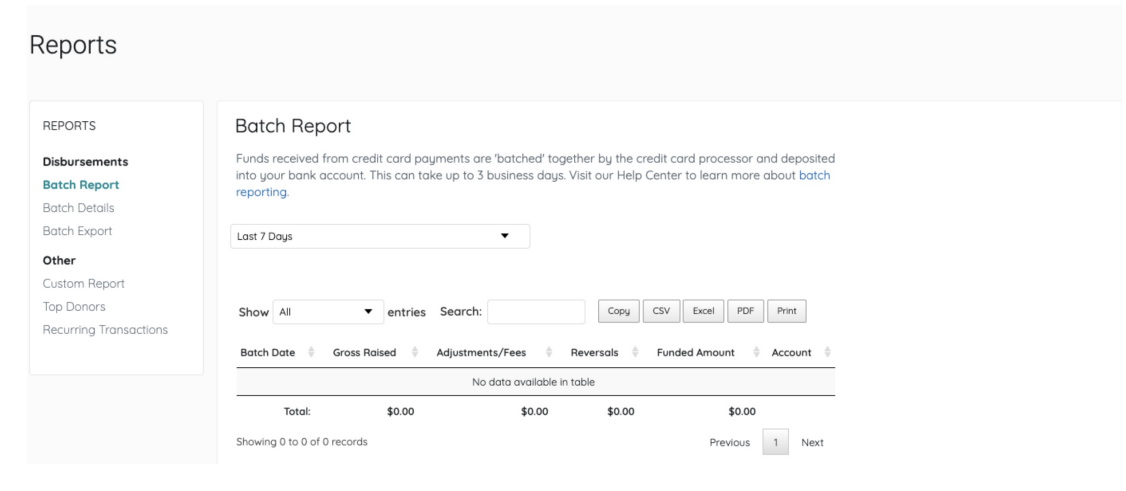